# Soon

Siłownik do bram sekcyjnych

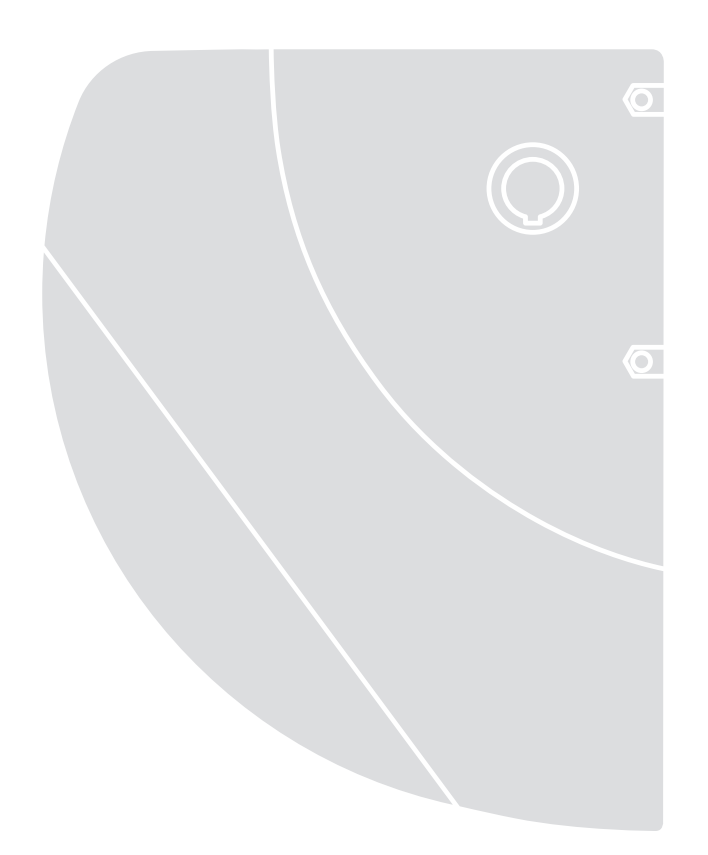

 $C \in$ 

**Uzupełnienie do programowania**

# **Całkowite kasowanie pamięci**

W przypadku, kiedy konieczne jest całkowite skasowanie pamięci i ponowne wpisanie wartości fabrycznych, po uprzednim wyłączeniu silnika należy wykonać następującą procedurę.

**1.** Wcisnąć przyciski **[**▲**]+[**▼**]** przez 3 sekundy i następnie zwolnić je, kiedy zaświecą się jednocześnie wszystkie diody.

Po zakończeniu procedury diody L1 i L2 będą migotać.

**Ta procedura nie zmienia parametru dotyczącego kierunku obrotu Soon i pozycji enkodera. !**

# **Programowanie kierunku obrotu silnika**

Soon jest ustawiony fabrycznie do wykonywania manewrów otwierania, jak pokazano na rysunku 1. Istnieje możliwość zmiany kierunku obrotu umożliwiającego otwieranie za pomocą programowania, jak pokazano na rysunku 2.

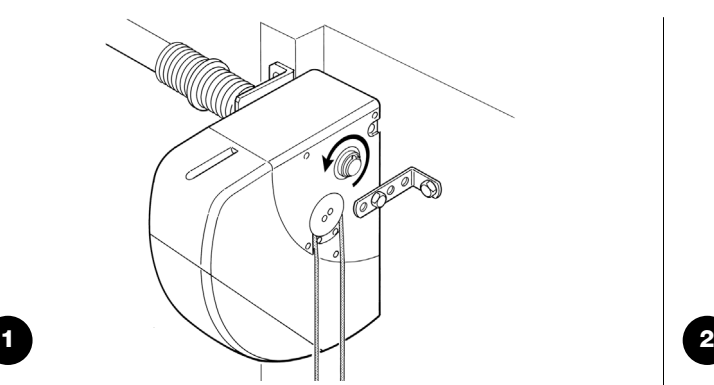

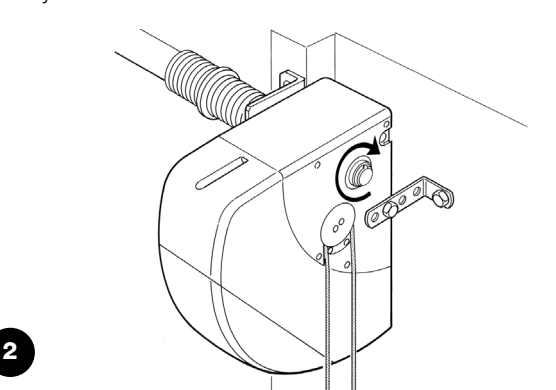

Rysunek 1: manewr otwierania ze standardowym kierunkiem obrotu silnika.

### **Procedura programowania kierunku obrotu silnika**

**1.** Wcisnąć i przytrzymać wciśnięty przycisk **[Set]** przez około 3s

- **2** Zwolnić przycisk **[Set]**, kiedy dioda L1 zaczyna migotać
- **3.** Wcisnąć jednocześnie przyciski **[**▲**] i [**▼**]**, aby zmienić kierunek obrotu silnika

### **4.** Zwolnić przyciski **[**▲**] i [**▼**]**

- jeżeli świeci się lampa ostrzegawcza, został zaprogramowany zmieniony kierunek obrotu silnika;
- jeżeli nie świeci się lampa ostrzegawcza, został zaprogramowany standardowy kierunek obrotu silnika.

**5.** Odczekać 10s, aby wyjść z programowania po upłynięciu maksymalnego czasu operacji

Uwaga: punkty 3 i 4 mogą być powtarzane podczas tej samej fazy programowania, zmieniając kierunek obrotu silnika.

**Jeżeli kierunek obrotu silnika zostanie zmieniony należy ponownie wykonać procedurę "Wczytywanie pozycji". !**

### **Weryfikacja zaprogramowanego kierunku obrotu silnika**

Aby sprawdzić jaki kierunek obrotu silnika został zaprogramowany należy wykonać opisaną niżej procedurę.

- **1.** Odłączyć zasilanie od Soon (wyłączając wtyczkę lub wyjmując bezpiecznik)
- **2.** Podłączyć zasilanie do Soon
- **3.** Po początkowym migotaniu diody L1… L8 zaświeci się przez kilka sekund tylko jedna dioda, która sygnalizuje pozycję enkodera
- **4.** W tej samej chwili, kiedy pozycja enkodera zostanie zasygnalizowana należy sprawdzić lampę ostrzegawczą:
	- jeżeli lampa ostrzegawcza zaświeci się został zaprogramowany zmieniony kierunek obrotu;
	- jeżeli lampa ostrzegawcza nie świeci się został zaprogramowany standardowy kierunek obrotu.

## **Reset położenia enkodera**

Ta procedura umożliwia ponowne ustawienie enkodera w pozycji fabrycznej, w celu wykonania montażu Soon przy zamkniętej bramie. W przypadku, kiedy należy zmienić kierunek obrotu silnika należy najpierw wykonać "Programowanie kierunku obrotu silnika" a następnie "Reset położenia enkodera".

### **UWAGA: TĘ PROCEDURĘ NALEŻY WYKONAĆ WYŁĄCZNIE NA STOLE WARSZTATOWYM. ! NIE WYKONYWAĆ PROCEDURY, JEŻELI SI**ŁOWNIK **JEST ZAINSTALOWANY NA BRAMIE.**

- **1.** Wcisnąć i trzymać wciśnięte przyciski **[**▲**] i [**▼**]**. Zaświecą się wszystkie diody od L1 do L8.
- **2.** Po chwili diody zgasną. Teraz zaświeci się tylko jedna dioda, (od L1 do L8), która pokaże aktualne położenie enkodera. Dopiero teraz puścić przyciski [▲] i [▼].
- **3.** Teraz należy szybko wcisnąć i przytrzymać wciśnięty przycisk **[Set]**, dopóki silnik nie włączy się. Gdy tylko silnik się włączy zwolnić przycisk. Centrala steruje ruchem silnika umożliwiając doprowadzenie położenia enkodera do diody L7 (czyli do ustawienia fabrycznego).
- **4.** Po zatrzymaniu silnika zaświecą się wszystkie diody, które następnie zgasną. Teraz należy sprawdzić, czy dioda, która ponownie się zaświeci to dioda L7. Jeżeli tak nie jest należy ponownie wykonać procedurę od punktu 1.
- **5.** Po zakończeniu w/w procedury będą nadal migać diody L1 i L2.

Rysunek 2: manewr otwierania ze zmienionym kierunkiem obrotu silnika.